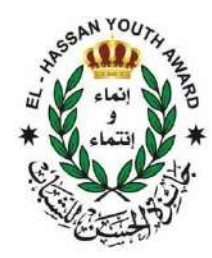

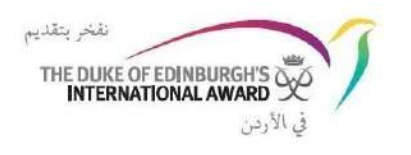

## آلیة التسجیل الالكتروني بالجائزة

التسجیل الالكتروني بالجائزة یتم بعملیة مشتركة من قائد الجائزة (المنسق) والشباب الراغبین بالمشاركة من المؤسسات التعلیمیة المختلفة باستخدام (سجل الجائزة المحوسب) **(ORB)** اختصاره **/ Online Record Book** وهو عبارة عن منصة لادارة شؤون تقدم المشاركین بالجائزة وتسمح للمشاركین بتسجیل أنشطتهم وبرامجهم وتقدیم جوائزهم ، كما یسمح لقادة الجائزة بمراقبة تقدم المشاركین والموافقة على الجوائز المقدمة وعلى النحو التالي:

- إنشاء "مركز جائزة**"** للجهات المشاركة في الجائزة (مدرسة/مركز شباب/ جامعة...الخ) الكترونیاً
	- تسجیل المشارك من اي جهة كان في الجائزة

آلیة التسجیل: تالیا **:** الإرشادات مفصلة خطوة بخطوة حول كیفیة استخدام واجهة الویب الجدیدة لـسجل الجائزة المحوسب Book Record Online لإنشاء مركز جائزة وتسجیل المشاركین. یمكن الوصول له عبر الرابط التالي: [fo/org.onlinerecordbook.www://https/](https://www.onlinerecordbook.org/fo/)

> المتصفحات المدعومة والمعلومات الفنیة یمكن الوصول إلى ORB باستخدام أحدث إصدارات المتصفحات التالیة:

· Google Chrome , · Safari , · Firefox , · Microsoft Explorer , · Edge

افتح الصفحة الرئیسیة وسجل الدخول على النحو التالي**:**

- **.1** تسجیل مدرستك **/** جامعتك كمركز جائزة
- إذا كان مركز الجائزة الخاصة بك غیر مسجل في سجل الجائزة المحوسب ، فیجب تسجیل المركز / الجهة من خلال تحدید خیار إنشاء مركز جائزة جدید ، كما هو موضح في أسفل شاشة موقع سجل الجائزة المحوسب . - أكمل جمیع الحقول المطلوبة بالضغط على زر استمرار للمتابعة من خلال المتصفح . یمكن استخدام زر الرجوع بالمتصفح إذا كنت ترید الرجوع ومراجعة / تعدیل التفاصیل المدرجة .
- **-** المعلومات المطلوبة وهي**:**
- حدد المحافظة/ البلد من القائمة المتاحة
	- أدخل تفاصیل مركز/جهة الجائزة
- أدخل البیانات الشخصیة للشخص المفوض / صاحب الترخیص (مدیر المدرسة او مدیر المركز...) لجهة الاتصال
	- أدخل البیانات الشخصیة لقائد الجائزة
		- أدخل تفاصیل الاتصال بقائد الجائزة
	- تعیین تفاصیل تسجیل الدخول إلى سجل الجائزة المحوسب (برید الكتروني وكلمة سر
	- بمجرد إدخال جمیع التفاصیل أعلاه، انقر فوق "إنهاء" لإرسال تسجیلك للحصول على موافقة واعتماد مكتب الجائزة.

ملاحظة: سیتلقى قائد الجائزة رسالة برید إلكتروني تحتوي على رابط للتحقق من عنوان البرید الإلكتروني الذي تم تعیینه أثناء عملیة التسجیل. سیقوم مكتب الجائزة بمراجعة التفاصیل الخاصة بك ، وبمجرد الموافقة والاعتماد على مركز / جهة الجائزة الخاصة بك ، سیتلقى قائد الجائزة المسجل بریًدا إلكترونًیا یدعوه إلى تسجیل الدخول إلى سجل الجائزة المحوسب (ORB( \*مرفق فیدیو كیفیة انشاء مركز

## **.2** تسجیل مشارك جدید بالجائزة

- یمكنك التسجیل في سجل الجائزة المحوسب (ORB (كمشارك ، وتحدید الخیار "جائزة المشارك" في صفحة تسجیل الدخول ، ثم النقر فوق "تسجیل" ، كما هو موضح أعلاه في الجهة الیمین من الصورة في نظرة عامة على صفحة تسجیل الدخول.
- أكمل جمیع الحقول بالضغط على الزر للمتابعة من خلال الأقسام. یمكن استخدام زر الرجوع بالمتصفح إذا كنت ترید الرجوع ومراجعة / تعدیل التفاصیل المدرجة.
	- **-** المعلومات المطلوبة وهي**:**
	- حدد بلد وحدة الجائزة من القائمة المنسدلة
- اكتب اسم وحدة الجائزة (إذا لم تكن متأكًدا من اسم وحدة الجائزة الخاصة بك ، فاتصل بقائد الجائزة المرشح).
- سیتم سؤالك عما إذا كنت تعرف قائد جائزتك: - إذا حددت "نعم" ، یجب علیك إدخال عنوان بریده الإلكتروني حتى یقوم النظام تلقائًیا بتعیین حسابك إلى قائد الجائزة. - إذا حددت "لا" ، فسیتم بعد ذلك تعیین حسابك إلى "قائد الجائزة" في وحدتك ، أثناء الموافقة على التسجیل.
- حدد مستوى الجائزة الذي تقوم بالتسجیل فیه (قد یتم تطبیق قیود العمر ، یرجى الاتصال بوحدة الجائزة للحصول على مزید من المعلومات)
	- أدخل تفاصیل الاتصال الخاصة بك

● أدخل بیاناتك الشخصیة - سُیطلب منك تقدیم موافقة ولي الأمر / الوصي إذا كان عمرك أقل من 18 عاًما (ما لم ینص على خلاف ذلك في قوانین بلدك). إذا كان عمرك أقل من 18 عاًما ، فیجب تقدیم تفاصیل موافقة والدیك / ولي أمرك من أجل تقدیم تسجیلك. - إذا كان عمرك أكبر من 18 عاًما ، فلن ُیطلب منك تقدیم موافقة ولي الأمر / الوصي.

- أجب عن أسئلة الملف الشخصي (إن وجدت)
- حدد نوع الدفع الخاص بك وهو دفع مباشر لقائد الجائزة .
- قم بتعیین تفاصیل تسجیل الدخول إلى سجل الجائزة المحوسب.
- ا ارسال - بمجرد إدخال جمیع التفاصیل ، انقر على المستكسمة المي لإرسال تسجیلك للموافقة.

## ملاحظات **:**

- سیتم إرسال برید إلكتروني للتحقق إلى عنوان البرید الإلكتروني الذي قدمته أثناء التسجیل. سیكون لهذا البرید الإلكتروني رابط للتحقق من عنوان بریدك الإلكتروني. یجب تأكید عنوان بریدك الإلكتروني حتى یتقدم التطبیق.
	- إذا لم تتلق رسالة التأكید الإلكترونیة خلال ساعتین ، فیرجى الاتصال بمركز الجائزة. ستتلقى رسالة برید إلكتروني بمجرد الموافقة على تسجیلك من قبل قائد الجائزة.
- إذا قمت بتسجیل الدخول إلى سجل الجائزة المحوسب ORB وكان تسجیلك لا یزال ینتظر الموافقة ، فسیتم عرض رسالة خطأ في أسفل الشاشة في حالة رغبتك ، على سبیل المثال ، في بدء تسجیل أنشطتك.

\* وبعد التسجیل الأول في سجل الجائزة المحوسب یمكنك الدخول بشكل مباشر علیه من خلال البرید الإلكتروني و كلمة السر التي سجلتها.